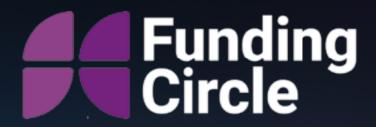

# Thinking outside the box using VM's

Christian Asare-Anderson Client Platform Engineer

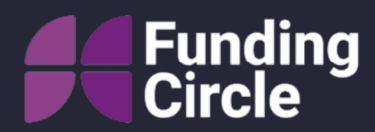

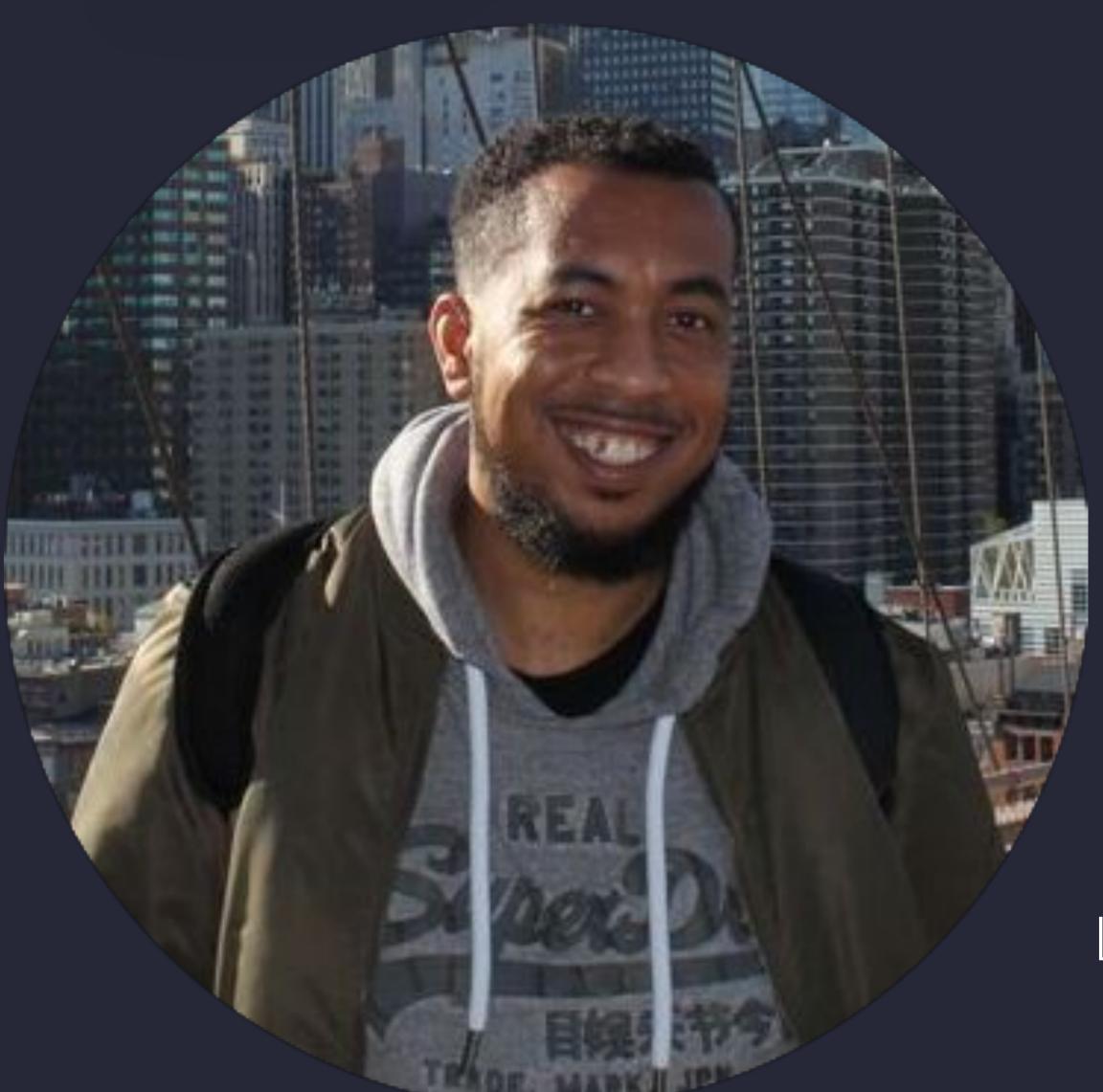

Christian. Asare-Anderson

MacAdmin:Christian.Asare-Anderson

Linkedin

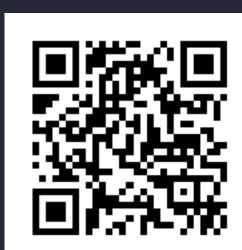

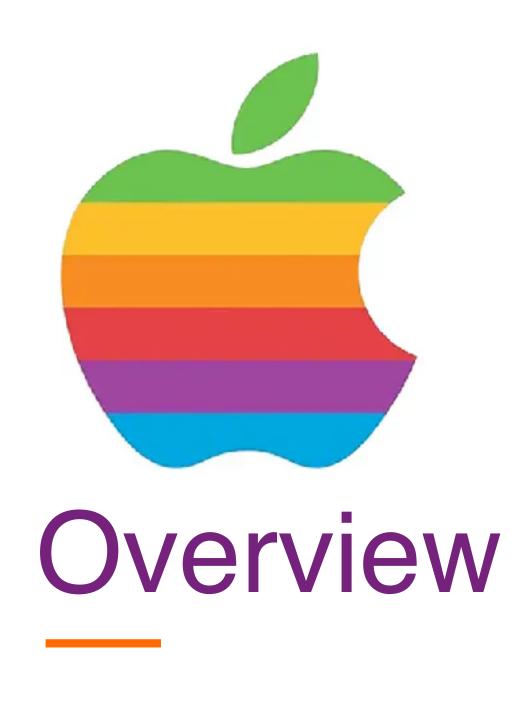

- 1. Problem Scenario
- 2. How People reaction to change
- 3. Seed Testing with VM
- 4. Example Json File
- 5. Questions?

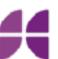

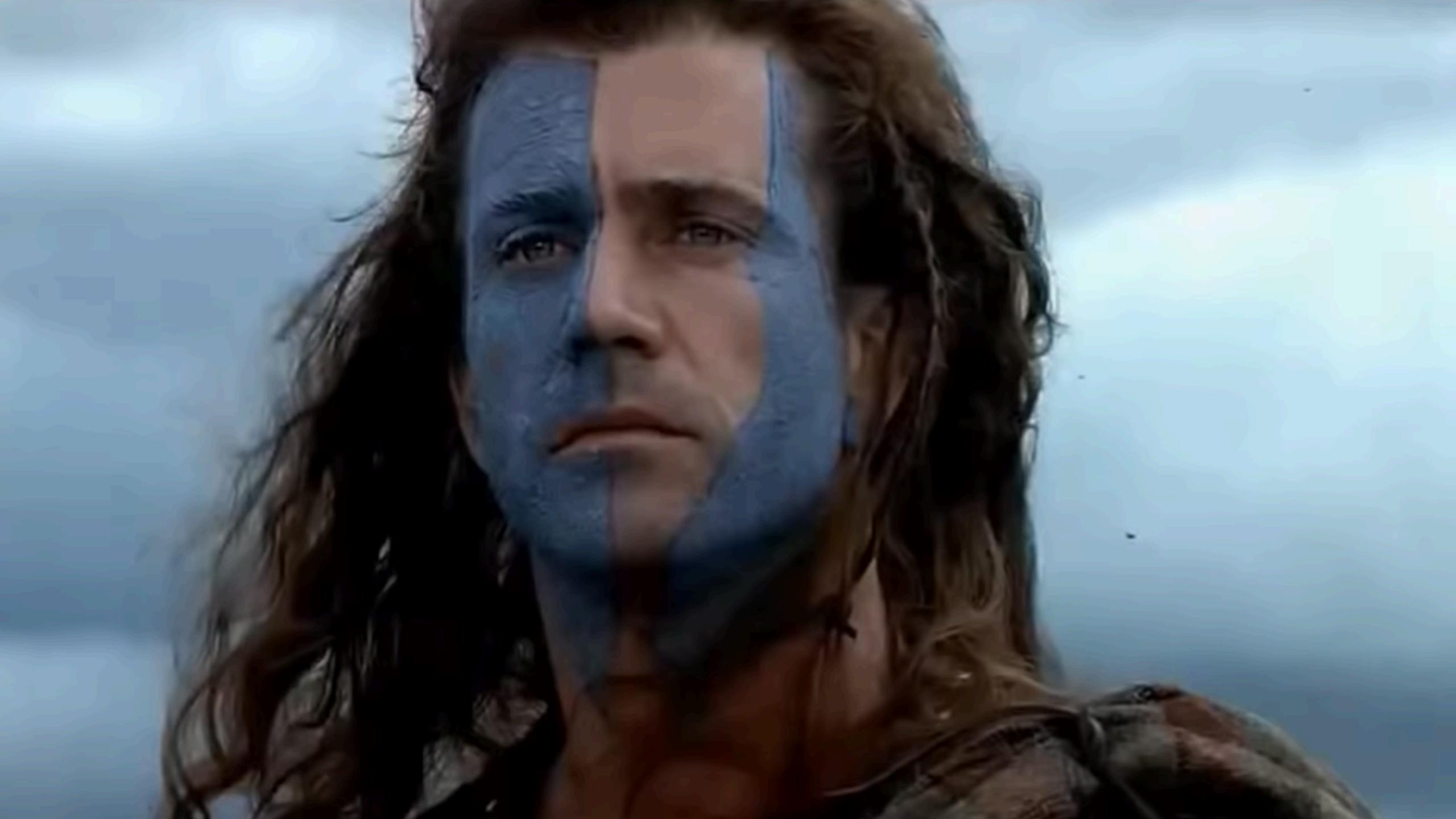

### William Wallace

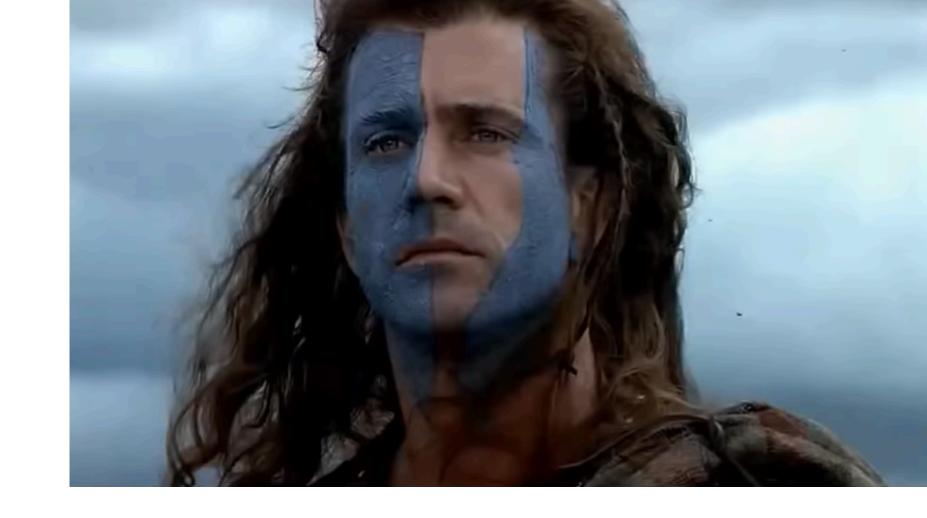

"There's a difference between us.

You think the people of this land exist to provide you with position.

I think your position exists to provide those people with freedom

and I go to make sure that they have it."

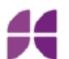

## Problem

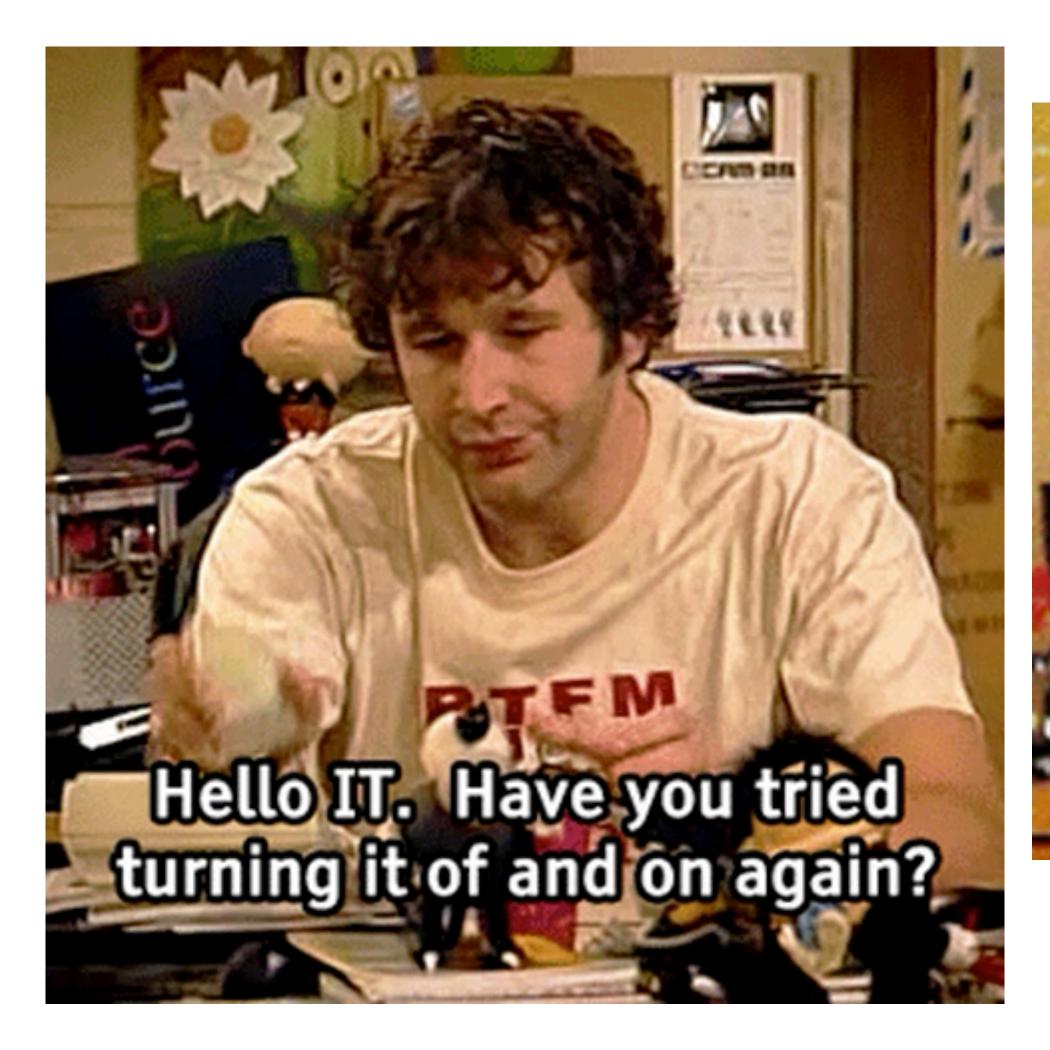

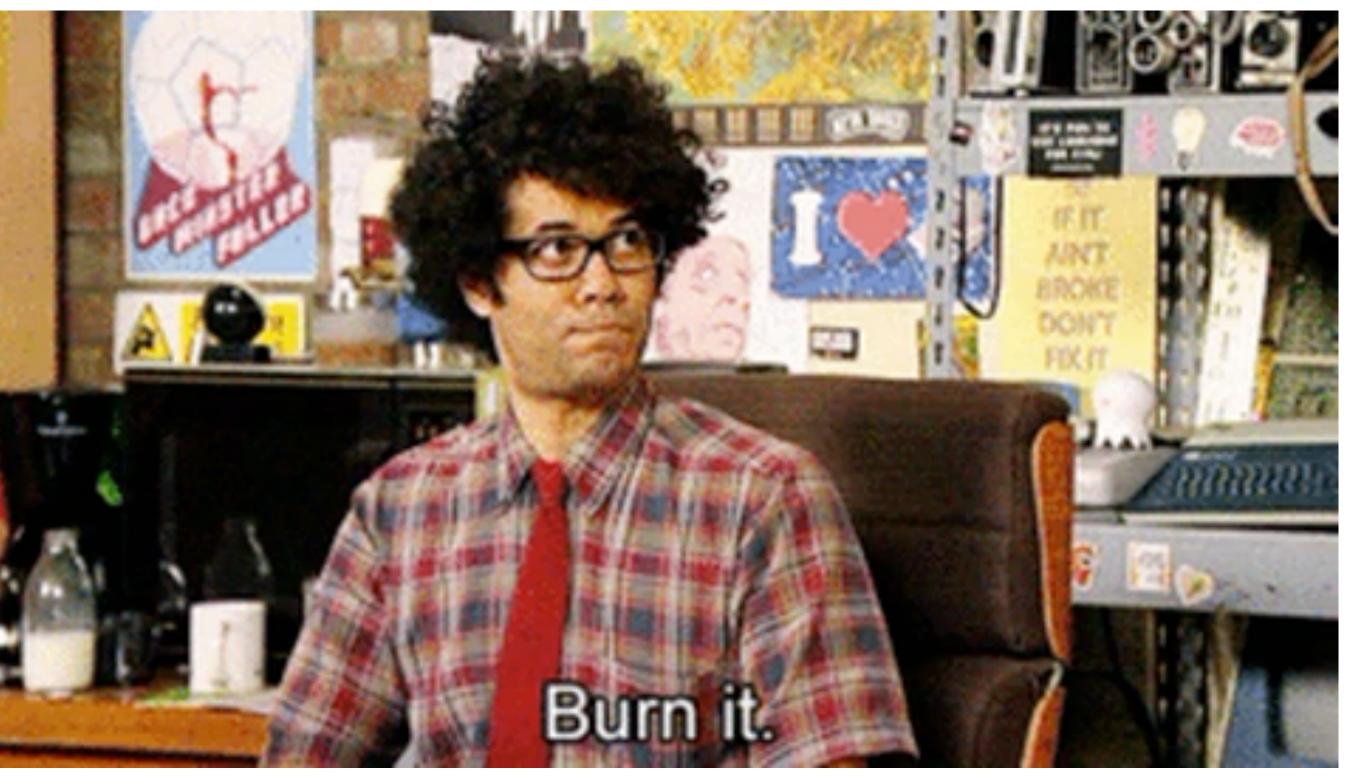

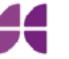

# Reaction to change - Ignore

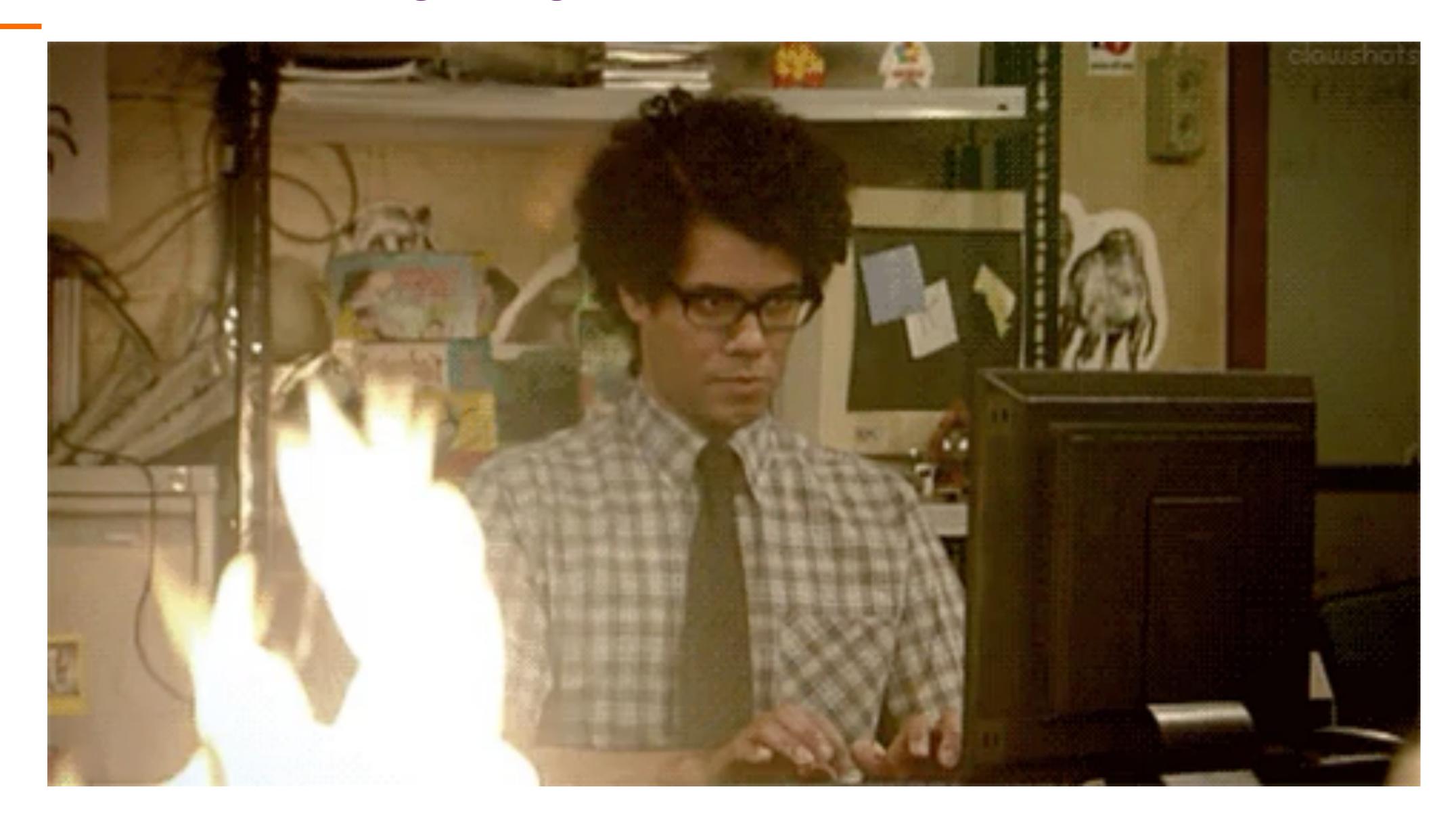

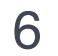

## Reaction to change - Avoid the Risk

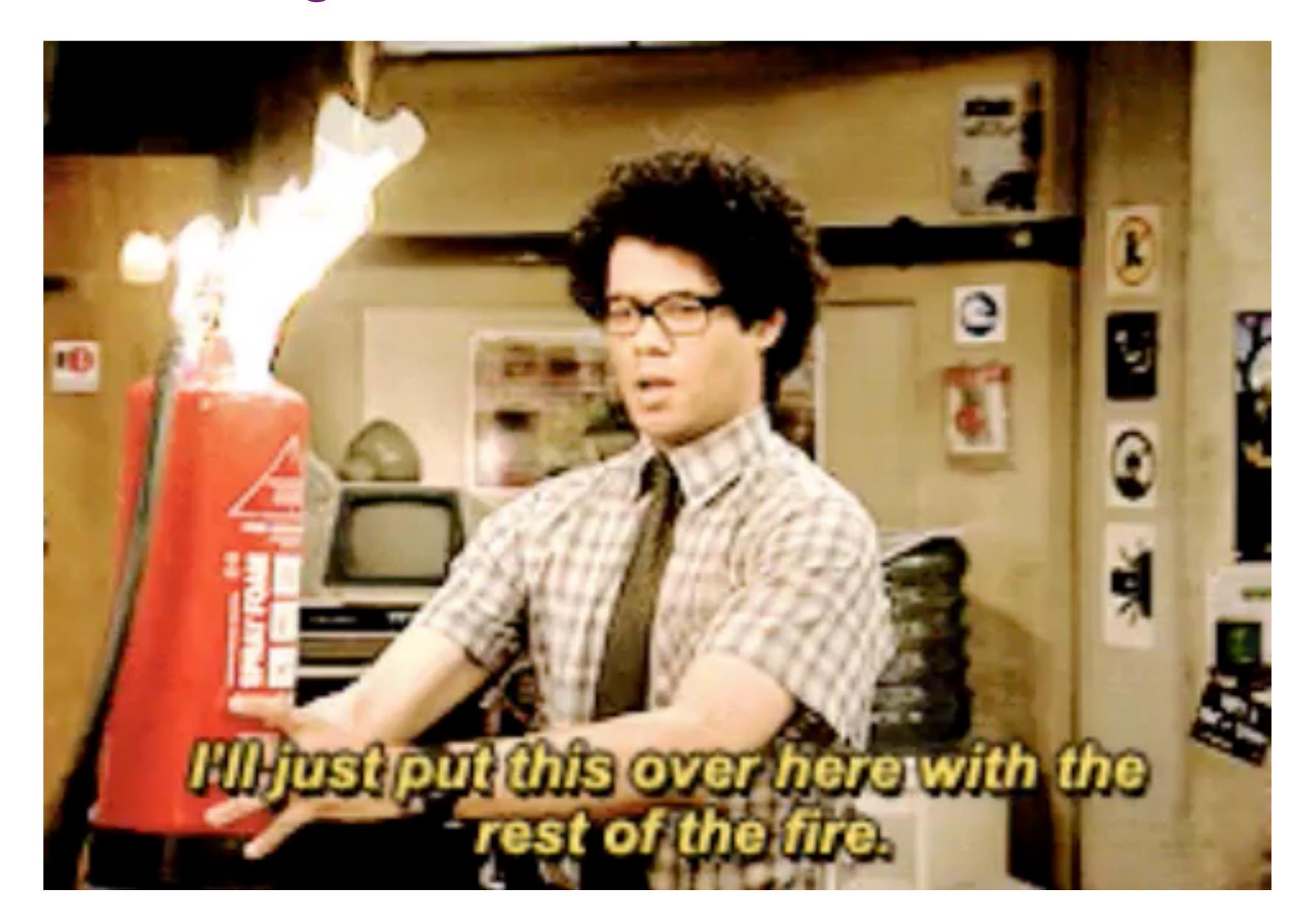

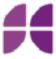

# Reaction to change - Act

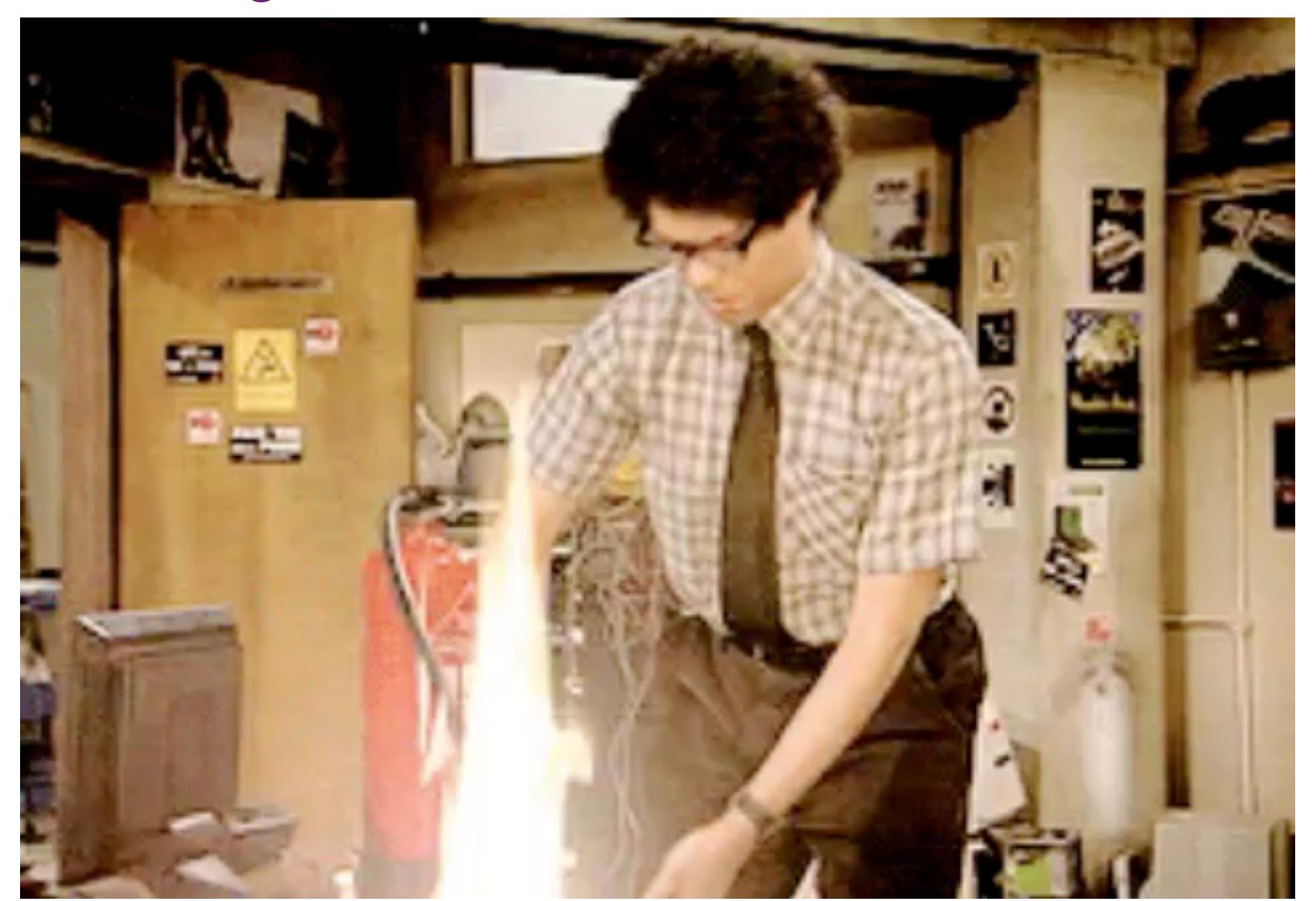

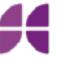

## Solution Seed Testing with VM

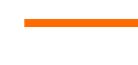

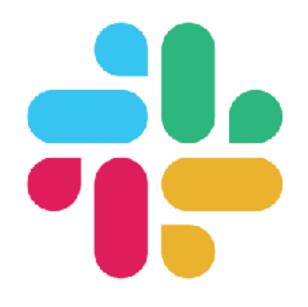

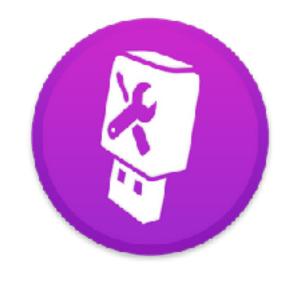

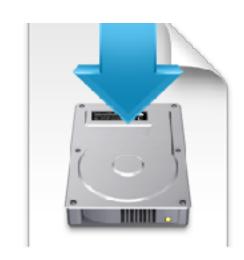

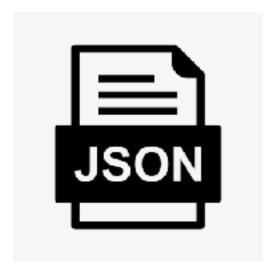

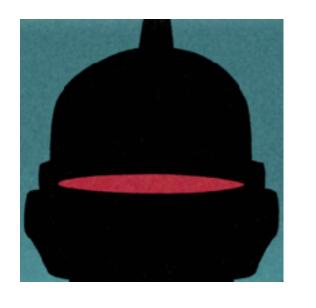

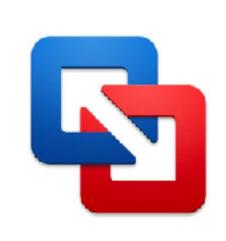

Notification of update to Slack Channel

Download Seeded OS using MDS or installinstallmacos.py

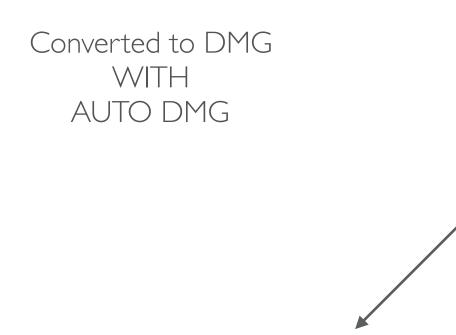

**Non DEP** 

Create JSON FILE

CONFIGURED

Call the JSON file via terminal Vfuse-t /location

Calling the Dmg you created

**DEP** 

Start VM

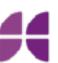

## Example Json

```
"source_dmg": "/Users/buildbox/Documents/VM/osx-10.15.1-19B88.apfs.dmg",
"output_dir": "/Users/christian.anderson/Documents/Virtual Machines.localized",
"output_name": "MacOS 10.15.1",
"cache": false,
"hw_version": 16,
"mem_size": 8192,
                                                                                                                        Non DEP
"disk_type": 0,
"bridged": false,
"enable3d": false,
"hw_model": "Macmini8.1",
"snapshot": true,
"snapshot_name": "S-MacM15.1",
"fusion_path": "/Applications/VMware Fusion.app"
"source_dmg": "//Users/christian.anderson/Documents/VM/osx-10.15.3-19D76.apfs.dmg",
"output_dir": "/Users/christian.anderson/Documents/Virtual Machines.localized",
"output_name": "MacOS 10.15.1_DEP",
"cache": false,
"hw_version": 16,
"mem_size": 8192,
"disk_type": 0,
                                                                                                                          DEP
"bridged": false,
"enable3d": false,
"hw_model": "Macmini8,1",
                                                     Your DEP S/N here
"serial_number": "C0C0C0C0C0VY",
"snapshot": true,
"snapshot_name": "SDEP-MacM15.1",
"fusion_path": "/Applications/VMware Fusion.app"
```

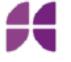

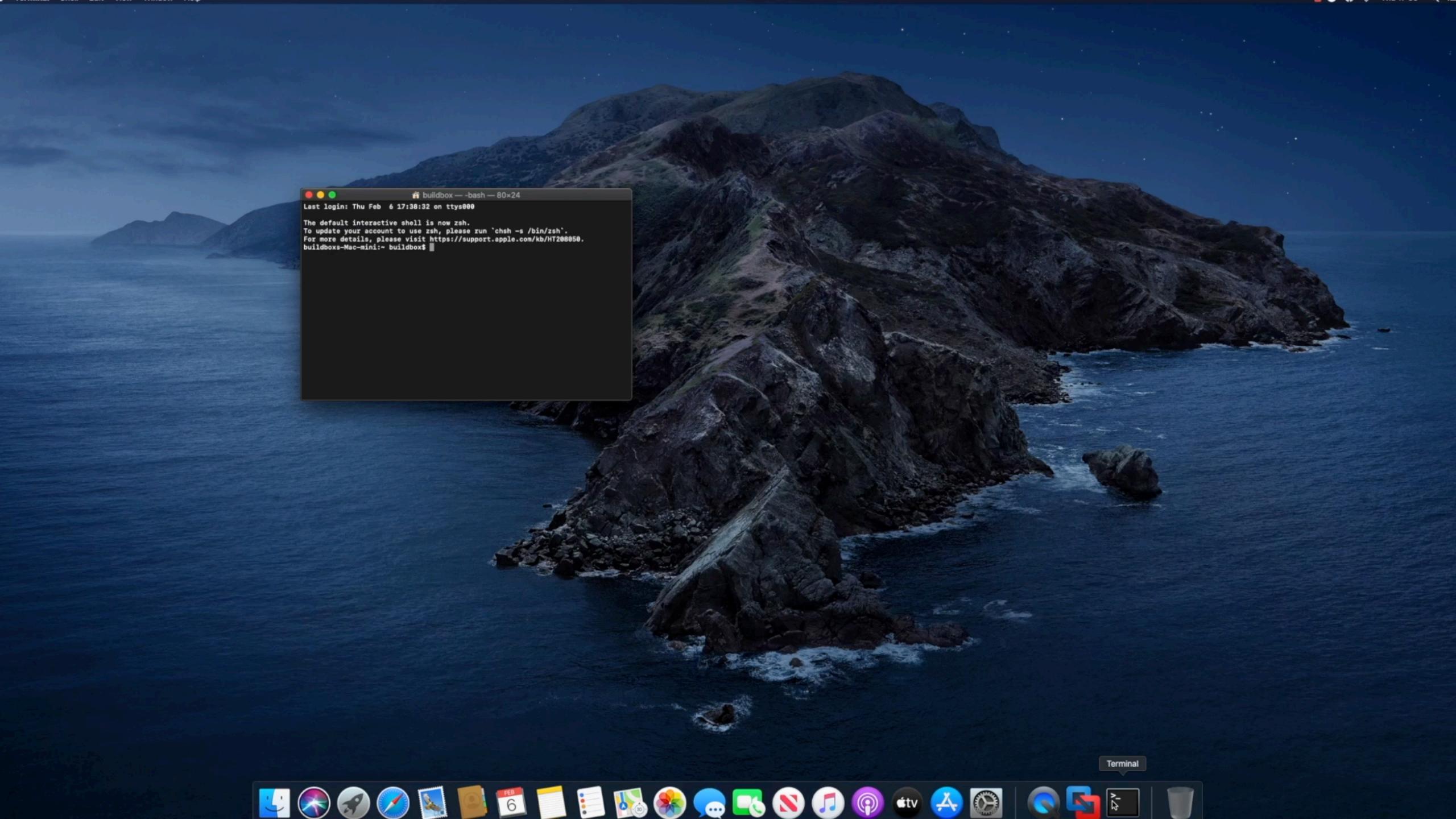

#### Benefits of VM test environments

"Cost saving - Using a virtual environment for testing means we don't have to have expensive equipment sitting around depreciating." - Jordan Coombs

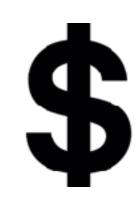

"You can run multiple flavours of OS's in each VM with ease. This allows for quicker testing and deployment for the end user." - Juan Hernandez

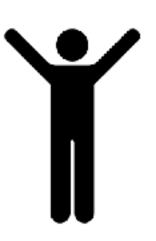

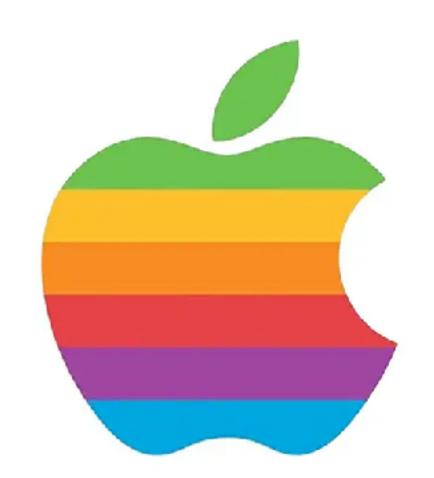

"VM testing empowers IT by providing a wide range of testing environments such as Beta tests, Final release tests, VMs for teamspecific profiles and any unique environments that you might face. For instance, specific Geos where the security workflows are completely different and more restricted than your general Mac estate." - Luis Pinto

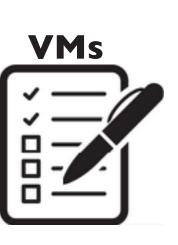

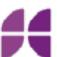

#### Thank you

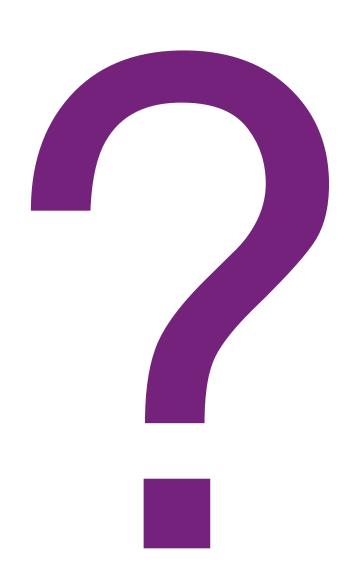

"Discipline, it is the bridge between your goals and accomplishing them" Jim Rohn

Credit for helping us develop our workflow
MODTITAN
SOUNDSNW
Mr Macintosh
ScriptingOSX
Luis Pinto

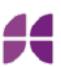

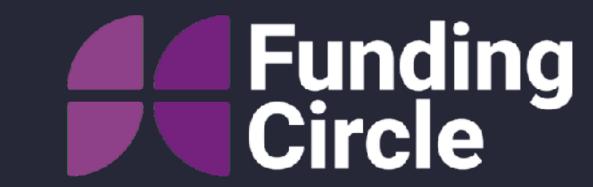